## Muhasebe Fişlerini Onayla

Muhasebe fişlerini onaylama işlemi Muhasebe Fişleri Listesi'nde sağ fare tuşu menüsündeki Durumunu Değiştir seçeneği ile tek tek yapılır. Aynı zamanda birden fazla sayıda fişin onaylanması için, İşlemler menüsü altında yer alan Muhasebe Fişleri Toplu Onay seçeneği kullanılır.

Onaylanacak fişler filtre satırlarında yer alan seçenekler ile belirlenir. Muhasebe fişlerini onayla toplu onay filtre seçenekleri şunlardır:

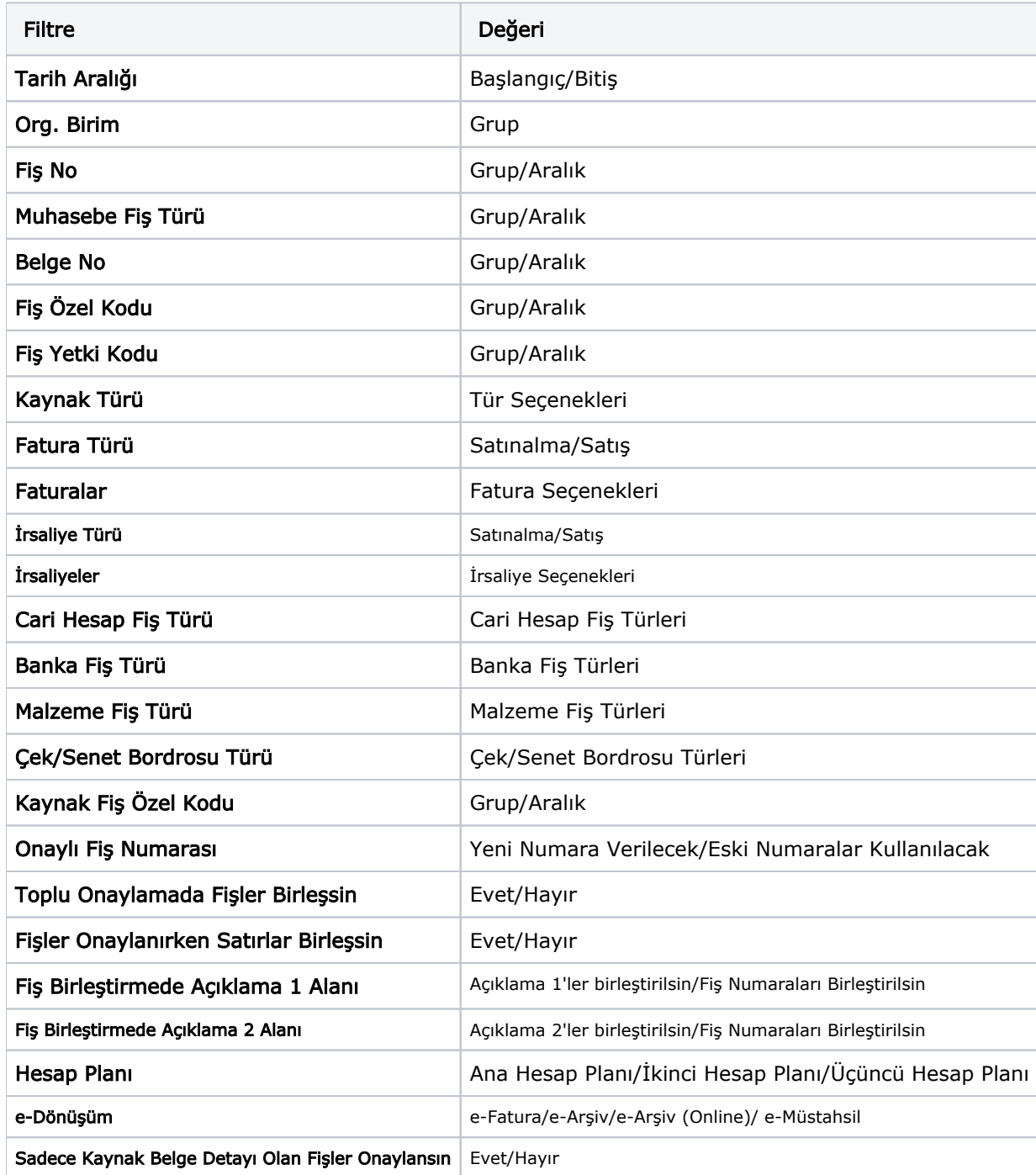

Onaylanacak fişler için geçerli olacak kriterler belirlendikten sonra Uygula düğmesi tıklanır ve onaylama işlemi sonlandırılır. Onaylama işleminde sadece onaysız fişler onaylanır ve iptal edilmiş fişler dikkate alınmaz.